# **SIEMENS**

August 2001

# **Maximumwächter N 360 5WG1 360-1AB01**

# **Produkt- und Funktionsbeschreibung**

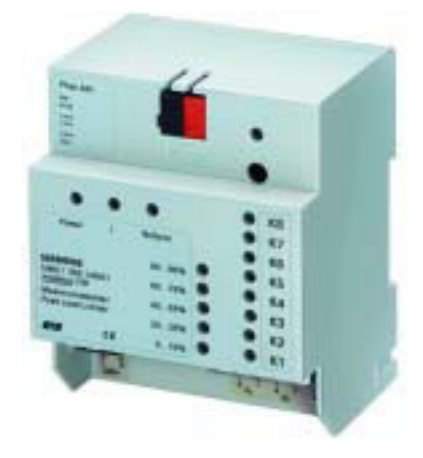

Der Maximumwächter N 360 ist ein Reiheneinbaugerät im N- Maß und ist in der Lage Lastspitzen zu unterdrücken. Er kann somit die Leistungs- bzw. die Energiebereitstellungskosten für den Anwender merklich mindern. Auf Basis eines definierten maximalen Leistungsmittelwertes werden Lasten/ Verbraucher ab- bzw. wieder zugeschaltet. Dabei hat grundsätzlich das betriebsmäßige Schalten durch den Bediener höchste Priorität, und der Maximumwächter kann somit nur auf betriebsmäßig eingeschaltete Lasten zugreifen. Jede Last kann von dem entsprechend zugeordneten Bus-Sensor aus gesperrt und wieder freigegeben werden, d.h. diese Last steht dem Maximumwächter im gesperrten Zustand nicht zum Schalten zur Verfügung.

Für die Ansteuerung stehen bis zu 120 Kanäle zur Verfügung. Davon wird bei den Kanälen 1 bis 8 der aktuelle Zustand über LED`s direkt am Gerät angezeigt. Für alle zur Verfügung stehenden 120 Kanäle können folgende Parameter bei der Inbetriebnahme über die ETS eingestellt werden:

- Abschaltpriorität (1 bis 10)
- Minimale Einschaltzeit
- Minimale Ausschaltzeit
- Maximale Ausschaltzeit
- Anzahl der zulässigen Schaltzyklen pro 24h

Die vom Maximumwächter einzuhaltende Leistungsgrenze kann zwischen 30kW und 1000kW parametriert werden. Zusätzlich kann eine Warngrenze zwischen 25kW und 1000kW eingestellt werden. Bei Überschreitung der Warngrenze wird dieses über eine LED gemeldet. Dies ist für 2 Tarife (Hochtarif und Niedertarif) möglich. Die erforderliche Messperiode zur Ermittlung des Leistungsmittelwertes kann auf 15, 30 oder 60 Minuten eingestellt werden. Entsprechend kann die Zykluszeit für die Lasthochrechnungsintervalle mit 15, 30, 60, 120 oder 240 Sekunden parametriert werden. Über LED`s wird angezeigt, wo sich das Gerät zeitlich innerhalb der Meßperiode befindet.

Der Maximumwächter wird über die ETS parametriert und kann ohne zusätzliche Software betrieben werden. Zur Visualisierung der Leistungsstatistik gibt es eine Software, die es ermöglicht Messperioden-, Tages-Monats- und Jahresstatistiken zu erstellen und diese zur weiteren Auswertung durch Tabellen-Kalkulations-Programme zu exportieren. Dadurch besteht z.B. die Möglichkeit eine Verbrauchsstatistik zu erstellen. Dies kann Grundlage sein, zur Verhandlung besserer und kostengünstigerer Versorgungsverträge mit dem EVU. Die Software ist in der EIB-Visualisierung integriert, oder als Standalone-Version verfügbar. Voraussetzung für den Einsatz des Maximumwächters in Zusammenhang mit der Leistungsstatistik- Software, ist das Vorhandensein einer Masteruhr am EIB, die zyklisch Datum und Uhrzeit sendet.

Der Maximumwächter kann auch nur als Erfassungseinheit während einer Aufzeichnungsphase betrieben werden. Dadurch hat man die Möglichkeit Lastkurven und Verbrauchswerte aufzuzeichnen, ohne die einzelnen Kanäle parametrieren zu müssen.

# **Applikationsprogramme**

### **01 07 Maximumwächter 801401**

- Einstellbare Leistungsgrenze von 30kW bis 1000kW
- Einstellbare Warngrenze von 25kW bis 1000kW
- Einstellbare Messperiode zur Ermittlung des Leistungsmittelwertes von 15, 30 und 60 Minuten
- Einstellbare Zykluszeit für die Lasthochrechnungsintervalle von 15, 30, 60, 120 und 240 Sekunden
- Einstellbare Schaltprioritäten pro Kanal von 1 bis 10
- Spitzenlastbegrenzung von 120 Kanälen

# **Technische Produkt-Informationen**

August 2001

# **Maximumwächter N 360 5WG1 360-1AB01**

# **Anwendungsbeispiel**

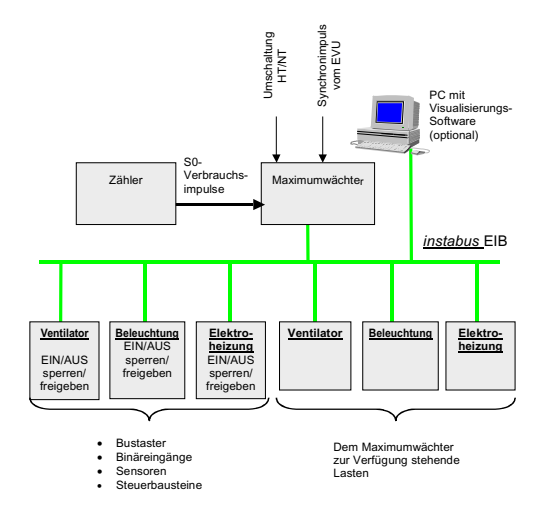

# **Installationshinweise**

• Das Gerät kann für feste Installation in Innenräumen, für trockene Räume, zum Einbau in Starkstromverteiler verwendet werden.

# **WARNUNG**

- Das Gerät darf im Starkstromverteiler (230/400 V) nur zusammen mit entsprechenden Geräten eingebaut werden und nur von einer zugelassenen Elektrofachkraft installiert und in Betrieb genommen werden.
- Freie Hutschienenbereiche mit eingelegter Datenschiene sind mit Abdeckung 5WG1 192-8AA01 abzudecken.
- Die geltenden Sicherheits- und Unfallverhütungsvorschriften sind zu beachten.
- Bei Anschluss des Gerätes ist darauf zu achten, dass das Gerät freigeschaltet werden kann.
- Das Gerät darf nicht geöffnet werden. Ein defektes Gerät ist an die zuständige Geschäftsstelle der Siemens AG zu senden.

# **Technische Daten**

# **Spannungsversorgung**

- Busspannung: erfolgt über die Buslinie
- Externe Modulversorgung:  $230$ VAC  $\pm 15\%$

# **Bedienelemente**

1 Lerntaste:

Zum Umschalten Normalmodus/Adressiermodus

#### **Anzeigeelemente**

- 1 grüne LED "Power" zur Anzeige der Betriebsspannung
- 1 rote LED "!" zur Anzeige der Warnung vor einer Lastüberschreitung
- 1 rote LED "NoSync" zur Anzeige von fehlenden Synchronimpulsen
- 5 gelbe LED´s zur Anzeige der aktuellen Zeitspanne innerhalb des Meßintervalls. Hierbei ist jedem der folgenden Bereiche eine LED zugeordnet: "0%-19%;20%-39%; 40%-59%; 60%-79%; 80%-99%".
- 8 rot/grüne 2-Farben LED´s zur Statusanzeige des entsprechenden Kanals "K1" bis "K8". Ist die LED aus, so ist der Kanal aus oder der gesamte Maximumwächter gesperrt.

Rot zeigt an, dass dieser Kanal vom Maximumwächter ausgeschaltet wurde.

Grün zeigt an, dass dieser Kanal vom Maximumwächter abschaltbar ist.

Grün blinkend zeigt an, dass die minimale Einschaltzeit läuft.

Rot blinkend Zeigt an, dass die minimale Ausschaltzeit läuft.

Grün (0,8s) Rot (0,2s) blinkend zeigt an, dass der Kanal eingeschaltet aber gesperrt ist.

- Programmier-LED:
	- rot zur Anzeige Normal-/Programmiermodus
	- Programmier-LED leuchtet: Programmiermodus
	- Programmier-LED leuchtet nicht: Normalmodus

# **WARNUNG**

- An den Eingängen darf keine Fremdspannung angeschlossen werden.
- Bei Anschluss eines 230V- Steuergerätes an die S0- Eingänge muss dieses sichere Trennung für Ui= 250V (SELV) zu 230V bereitstellen.

Die Impulse für diese 3 Eingänge werden wahlweise von einem potentialfreien Kontakt oder einer sogenannten S0-Schnittstelle, gemäß DIN 43864 bzw. IEC 62053-31 geliefert. Die Spannungsversorgung erfolgt Geräteintern.

### **Anschlüsse**

- Spannungsversorgung 230V (F1) und S0– Verbrauchsimpulse (G1-G6) mechanisch: Abisolierlänge 9 ... 10mm Es sind folgende Leiter bzw. Leiterquerschnitte zulässig:
	- 0,5 ... 2,5mm² eindrähtig oder feindrähtig, 8mm ultraschallverdichtet
	- 0,5 ... 2,5mm<sup>2</sup> feindrähtig mit Stiftkabelschuh, gasdicht aufgecrimpt

Update: http://www.siemens.de/installationstechnik © Siemens AG 2001<br>Änderungen vorbehalten

Siemens AG N 360, 6 Seiten Technik-Handbuch Bereich Automation and Drives<br>Geschäftsgebiet Electrical Installation Technology Postfach 10 09 53, D-93009 Regensburg

© Siemens AG 2001 Update: http://www.siemens.de/installationstechnik<br>Änderungen vorbehalten

# *instabus EIB*

# **Technische Produkt-Informationen**

August 2001

# **Maximumwächter N 360 5WG1 360-1AB01**

**Mechanische Daten**  • Gehäuse: Kunststoff

• Gewicht: ca. 240g • Brandlast: ca. 3600kJ

Breite 4 TE (1TE = 18 mm)

DIN EN 50022-35 x 7,5

• Schutzart (nach EN 60529): IP 20

**EMV-Anforderungen EN 50090-2-2** 

**Elektrische Sicherheit**

sowie IEC 60664-1

**Umweltbedingungen**

• Lagertemperatur:

**CE-Kennzeichnung**

Niederspannungsrichtlinie

**Approbation**  EIB zertifiziert

- 0,5 ... 1,5mm² feindrähtig mit Aderendhülse - 1,0 und 1,5mm² feindrähtig unbehandelt • Spannungsversorgung 230V (F1) und S0- Verbrauchsimpulse (G1-G6) elektrisch: - Leiter feindrähtig, unbehandelt, ab 1mm²: Stromtragfähigkeit von max. 6A Alle anderen Leiter ab 1,5mm<sup>2</sup>: Stromtragfähigkeit von max. 10A • Buslinie: Busklemme schraubenlos 0,6 ... 0,8mm Ø eindrähtig

• Abmessungen: Reiheneinbaugerät im N-Maß,

• Montage: Schnellbefestigung auf Hutschiene

• Überspannungskategorie (nach IEC 60664-1): III

- Erfüllt EN 50081-1, EN 50082-2 und EN 50090-2-2

• Klimabeständigkeit: EN 50090-2-2, EIB-Handbuch • Umgebungstemperatur im Betrieb:  $-5...+45^{\circ}$ C<br>• Lagertemperatur:  $-25...+70^{\circ}$ C

• rel. Feuchte (nicht kondensierend): 5% bis 93%

gemäß EMV-Richtlinie (Wohn- und Zweckbau),

• Verschmutzungsgrad (nach IEC 60664-1): 2 • Gerät erfüllt EN 50090-2-2 und EN 60669-2-1

# **Lage- und Funktion der Anzeige- und Bedienelemente**

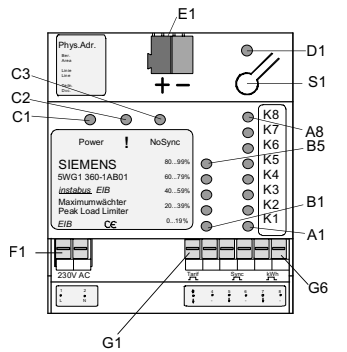

Bild 1: *Lage der Anzeige und Bedienelemente*

- A1...A8: Anzeige des Status der Kanäle
- B1...B5: Anzeige der aktuellen Zeitspanne im Mess-Intervall
- C1: Anzeige Betriebsspannung<br>C2: Anzeige für Warnung vor La
- C2: Anzeige für Warnung vor Lastüberschreitung<br>C3: Anzeige für fehlenden Synchronimpuls
- Anzeige für fehlenden Synchronimpuls
- D1: Anzeige Normal-/Adressier-Modus
- E1: Busklemmen
- F1: Anschlussklemmen für Betriebsspannung
- G1...G6: Anschlussklemmen für (von links nach rechts) Umschaltung von Niedertarifzeit auf Hochtarifzeit, Synchroimpuls und Verbrauchsimpuls
- S1: Lerntaste Normal-/Adressiermodus

# **Montage und Verdrahtung**

Allgemeine Beschreibung

Das Reiheneinbaugerät im N- Maß (4 TE) kann in N- Verteiler, AP oder UP und überall dort eingesetzt werden, wo Hutschienen EN 50022-35 x 7,5 vorhanden sind. Die Kontaktierung mit der Buslinie erfolgt über Busklemmen oder durch Aufschnappen des Gerätes auf die Hutschiene (mit eingeklebter Datenschiene). Bei Kontaktierung über Datenschiene ist darauf zu achten, dass die Beschriftung des neu zu montierenden Gerätes aus der gleichen Richtung lesbar ist, wie die der übrigen Geräte auf der Hutschiene. Dadurch wird die richtige Polung des Gerätes sichergestellt.

Bei Kontaktierung über Busklemme (Datenschiene nicht eingelegt) ist das Kontaktsystem zur Datenschiene durch abnehmen der Fixierung z.B. mittels Schraubendreher und anschließenden Aufschnappen der beiliegenden Isolierkappe abzudecken, um ausreichende Isolation zur Hutschiene zu gewährleisten.

# 2.12.1.10/3

# *instabus EIB*

# **Technische Produkt-Informationen**

August 2001

### **Maximumwächter N 360 5WG1 360-1AB01**

Bei Montage des Maximumwächters kann (auch für weitere Geräte auf der Hutschiene) der sonst übliche Verbinder entfallen. Die Busspannung wird von der Busklemme zur Datenschiene weitergeleitet.

Montage des Reiheneinbaugerätes (Bild 2)

- − Das Reiheneinbaugerät (B1) in die Hutschiene (B2) einhängen und
- − das Reiheneinbaugerät nach hinten schwenken, bis der Schieber hörbar einrastet.

Demontage des Reiheneinbaugerätes (Bild 2)

- − Alle angeschlossenen Leitungen entfernen,
- − mit einem Schraubendreher den Schieber (C3) nach unten drücken und
- − das Reiheneinbaugerät (C1) aus der Hutschiene (C2) herausschwenken.

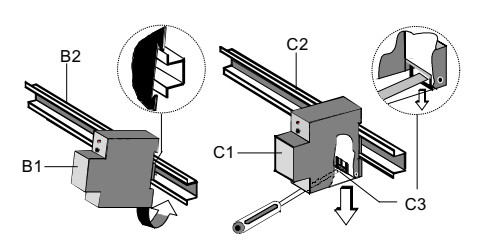

Bild 2: *Montage und Demontage des Reiheneinbaugerätes* 

Abnehmen der Fixierung (Bild 3)

- − Die Fixierung (D3) umschließt das Kontaktsystem (D2) auf der Hinterseite des Maximumwächters N 360 (D1).
- − Den Schraubendreher zwischen dem Reiheneinbaugerät (D1) und der Fixierung (D3) einführen und die Fixierung herausziehen.

### Aufschnappen der Isolierkappe (Bild 3)

− Die Isolierkappe (D4) auf das Kontaktsystem stecken und durch Drücken aufschnappen.

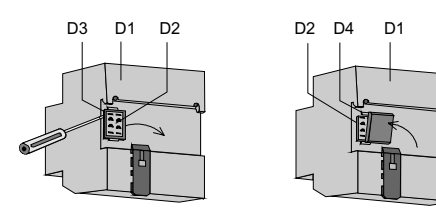

#### Bild 3: *Abdecken des Kontaktsystems*

Busklemme abziehen (Bild 4)

− Die Busklemme (E1) befindet sich auf der Oberseite des Maximumwächters N 360 (E2).

− Die Busklemme (E1) besteht aus zwei Teilen (E1.1, E1.2) mit je vier Klemmkontakten. Es ist darauf zu achten, dass die beiden Prüfbuchsen (E1.3) weder mit dem Busleiter (versehentlicher Steckversuch) noch mit dem Schraubendreher (beim Versuch die Busklemme zu entfernen) beschädigt werden.

− Den Schraubendreher vorsichtig in den Drahteinführungsschlitz des grauen Teils der Busklemme (E1) einführen und die Busklemme nach vorne aus dem Maximumwächter (E2) herausziehen.

**Hinweis:** Busklemme nicht von unten heraus hebeln! Kurzschlussgefahr!

Busklemme aufstecken (Bild 4)

- − Die Busklemme in die Führungsnut stecken und
- − die Busklemme (E1) bis zum Anschlag nach hinten drücken.

Anschließen der Busleitung (Bild 4)

- − Die Busklemme (E1) ist für eindrähtige Leiter mit 0,6 ... 0,8 mm Ø geeignet.
- − Den Leiter (E1.4) ca. 5 mm abisolieren und in Klemme  $(E1)$  stecken (rot = +, grau = -).

# Abklemmen der Busleitung (Bild 4)

− Die Busklemme (E1) abziehen und den Leiter (E1.4) der Busleitung, bei gleichzeitigem Hin- und Herdrehen, herausziehen.

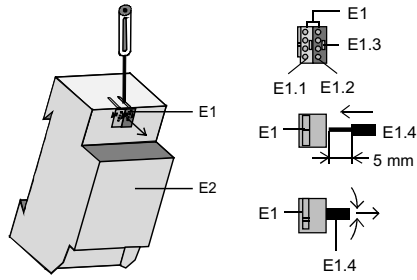

Bild 4: *Leitung anschließen und abklemmen* 

Steuer- und Laststromkreise anschließen (Bild 5)

- − Die Anschlüsse für die Stromkreise bestehen aus schraubenlosen Steckklemmen (F1).
- − Die Leiter (F1.1) ca. 9 ... 10 mm abisolieren und in die Klemmen (F1) stecken.

Querschnitte: *siehe Technische Daten.* 

Update: http://www.siemens.de/installationstechnik © Siemens AG 2001<br>Änderungen vorbehalten

# *instabus EIB* **Technische Produkt-Informationen**

August 2001

# **Maximumwächter N 360 5WG1 360-1AB01**

Steuer- und Laststromkreise abklemmen (Bild 5)

- − Mit dem Schraubendreher auf die Verriegelung (F1.2) der Klemme (F1) drücken und
- − den Leiter (F1.1) aus der Klemme (F1) ziehen.

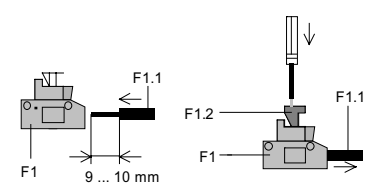

Bild 5: *Steuer- und Laststromkreise anschließen und abklemmen* 

# **Maßbild**

Abmessungen in mm

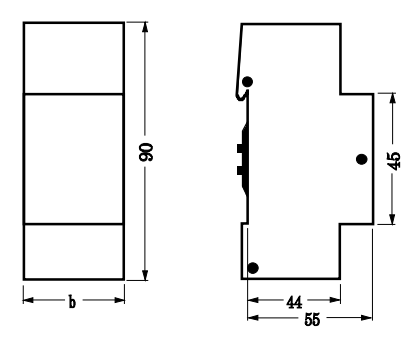

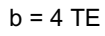

1 Teilungseinheit (TE) = 18 mm

# *instabus EIB*

**Technische Produkt-Informationen** 

August 2001

**Maximumwächter N 360 5WG1 360-1AB01** 

**Raum für Notizen**